# **BAB 4 HASIL PENELITIAN**

### **4.1 RINGKASAN HASIL PENELITIAN**

Sistem pemesanan percetakan ini membantu pemilik toko untuk melakukan pemasaran dan membantu dalam pencetakan laporan penjualan. Sistem ini membantu pelanggan dalam melakukan pemesanan secara online agar tidak datang ke toko untuk melakukan percetakan.

### **4.2 IMPLEMENTASI DESAIN ANTARMUKA**

Implementasi ini adalah penjeleasan terkait dengan tampilan dan kegunaan fungsi dari sistem. Berikut penjelasan tampilan dan fungsi yang telah di buat.

### **4.2.1 Implementasi Halaman Login**

Web Pemesanan Percetakan *Online* ini memiliki halaman login untuk melakukan proses pemesanan. Seperti gambar 4.1.

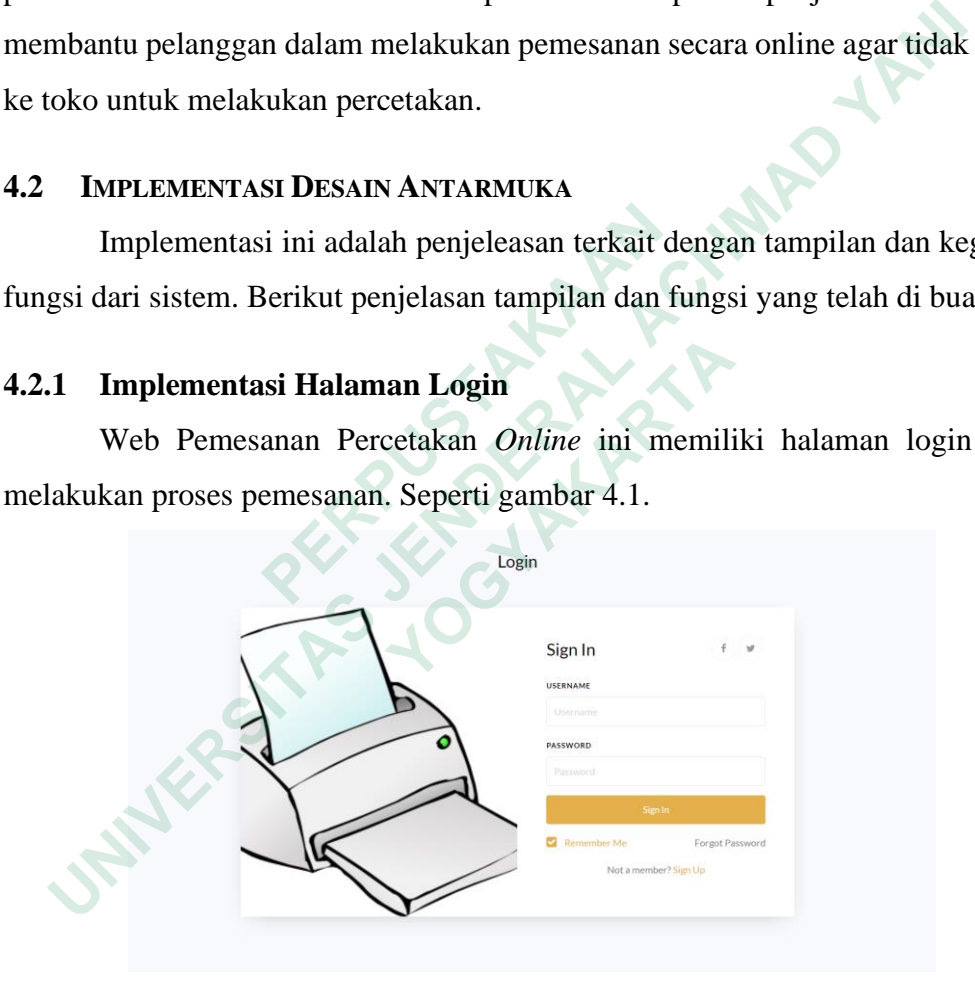

**Gambar 4.1** Implementasi Halaman Login

### **4.2.2 Implementasi Halaman Daftar Akun**

Web ini memiliki tampilan untuk melakukan registrasi akun. Registrasi dapat di lihat seperti gambar 4.2.

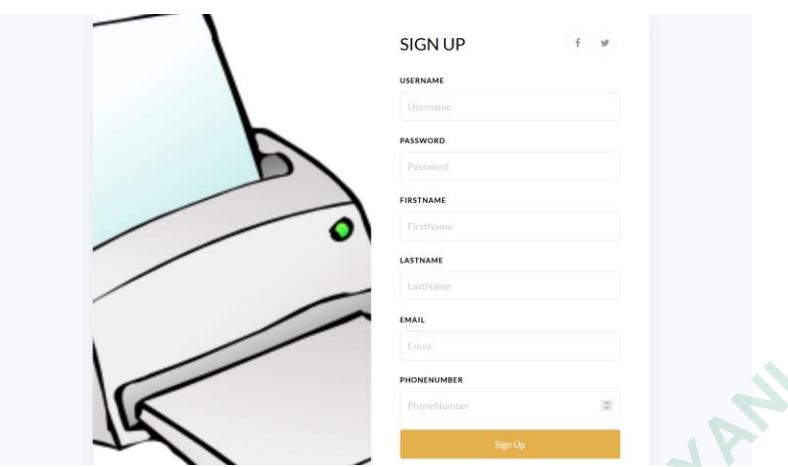

**Gambar 4.2** Implementasi Halaman Registrasi Akun

## **4.2.3 Implementasi Halaman Home Page**

Web Pemesanan Percetakan *Online* ini juga memiliki halaman home untuk melakukan pencarian dan pemesanan percetakan. Seperti gambar 4.2.

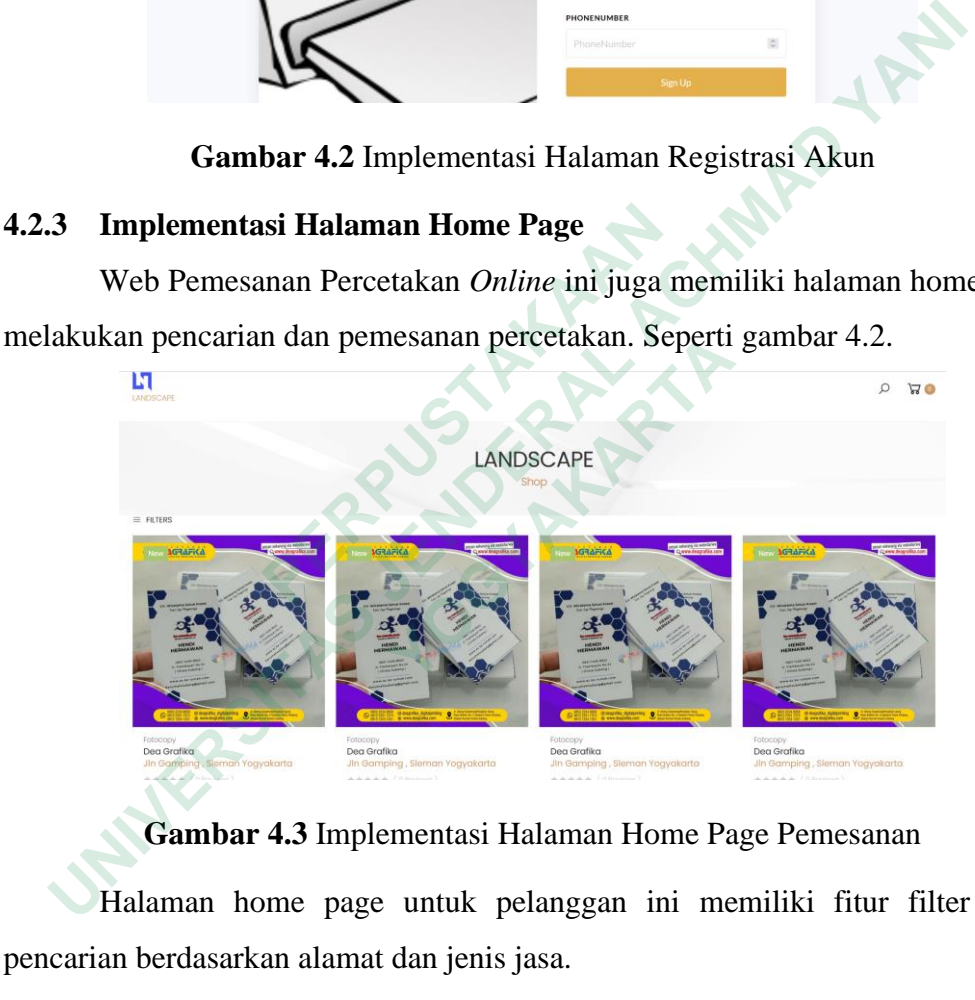

**Gambar 4.3** Implementasi Halaman Home Page Pemesanan

Halaman home page untuk pelanggan ini memiliki fitur filter untuk pencarian berdasarkan alamat dan jenis jasa.

# **4.2.4 Implementasi Halaman Detail Toko**

Web Pemesanan Percetakan *Online* ini memiliki halaman untuk melihat tentang deskripsi toko. Seperti gambar 4.4.

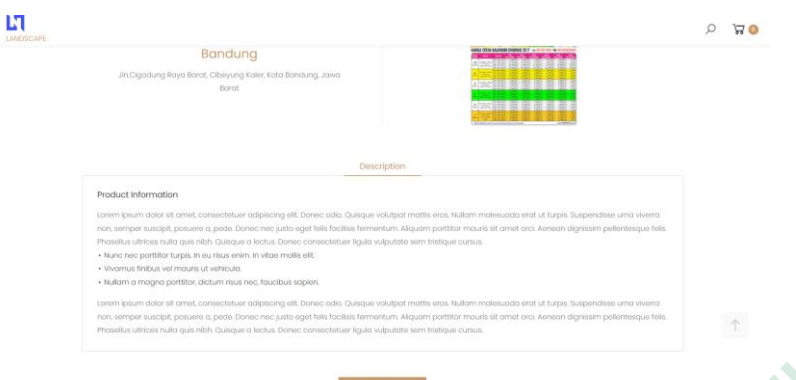

**Gambar 4.4** Implementasi Halaman Deskripsi Toko

Halaman detail toko ini berfungsi untuk menampilkan data – data toko yang secara lengkap. Dihalaman ini terdapat tombol *order* untuk melanjutkan proses pemesanan percetakan

# **4.2.5 Implementasi Halaman Order Form**

Web Pemesanan Percetakan *Online* ini menggunakan form pemesanan yang harus di lengkapi untuk melakukan pemesanan mulai dari data diri sampai dokumen yang mau dilakukan percetakan. Seperti gambar 4.5.

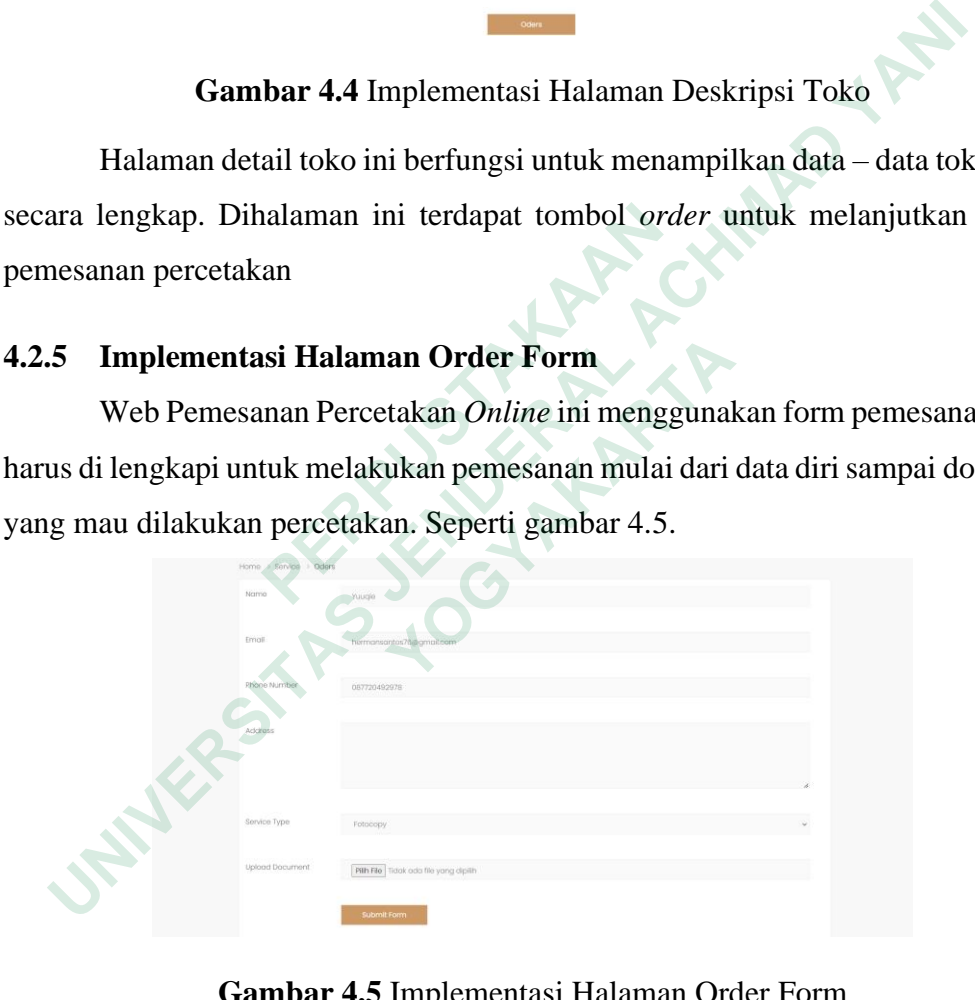

**Gambar 4.5** Implementasi Halaman Order Form

Halaman form pemesanan ini memiliki berberapa *field* seperti nama, email, no telepon, alamat jenis jasa dan form untuk upload dokumen nya. Untuk data – data pribadi ini akan terisi automatis dari data profil yang sudah di isi oleh pelanggan.

### **4.2.6 Implementasi Halaman Monitoring Order**

Web Pemesanan Percetakan *Online* ini memiliki table untuk melihat dan memonitoring pemesanan. Seperti gambar 4.6.

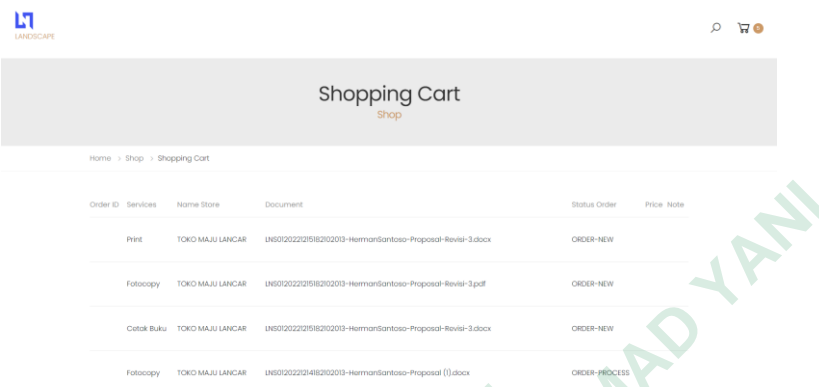

**Gambar 4.6** Implementasi Halaman Monitoring Pemesanan

### **4.2.7 Implementasi Halaman Create Toko**

Web Pemesanan ini setelah melakukan regrister dan memilih role pemilik toko. Web Pemesanan ini akan menampilkan form pembuatan toko. Seperti gambar 4.7.

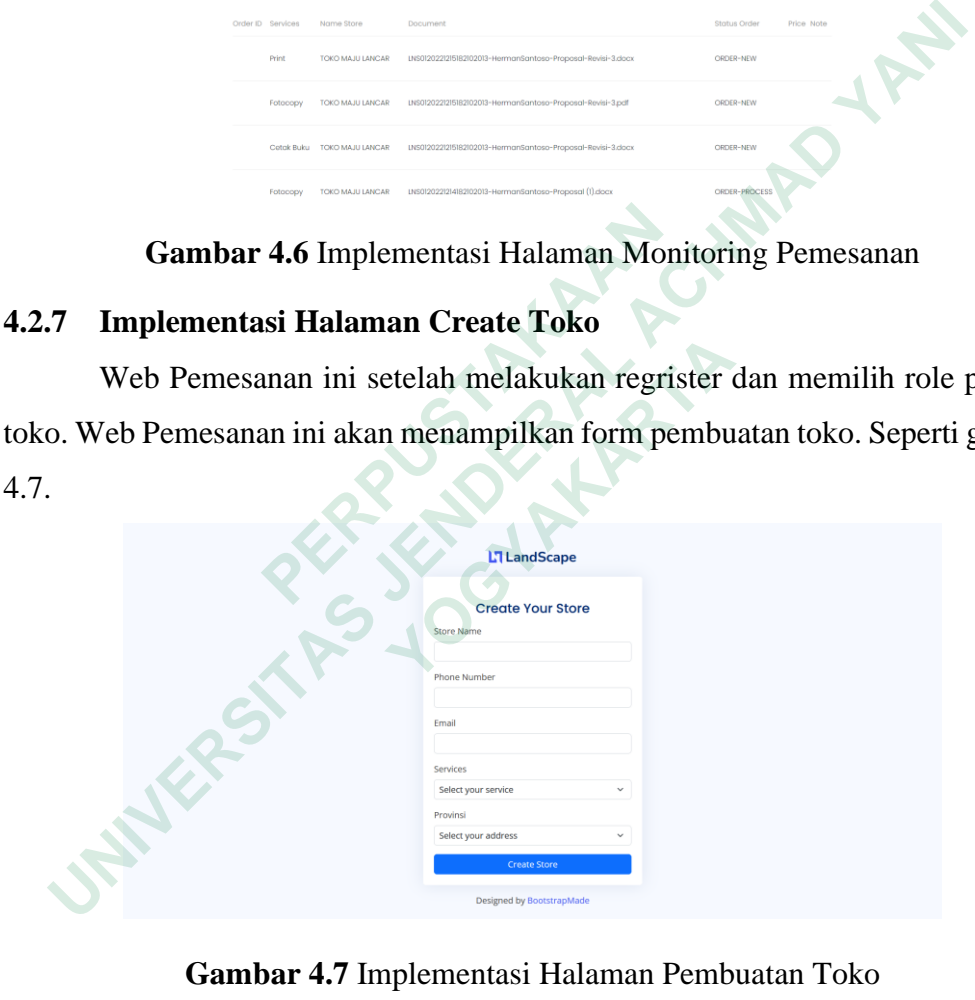

**Gambar 4.7** Implementasi Halaman Pembuatan Toko

Halaman *create store* ini akan muncul ketika setelah registrasi akun untuk pemilik toko yaitu setelah login jika akun belum memiliki toko maka akan muncul halaman *create store.* Didalam halaman ini harus melengkapi data – data seperti nama toko, no telepon, email, jenis salah satu jasa di dalam toko, alamat toko.

## **4.2.8 Implementasi Halaman** *Dashboard* **Toko**

Web Pemesanan ini memiliki dashboard untuk *user* pemilik toko untuk melakukan pengisian data toko dan memonitoring data *order*. Seperti gambar 4.8.

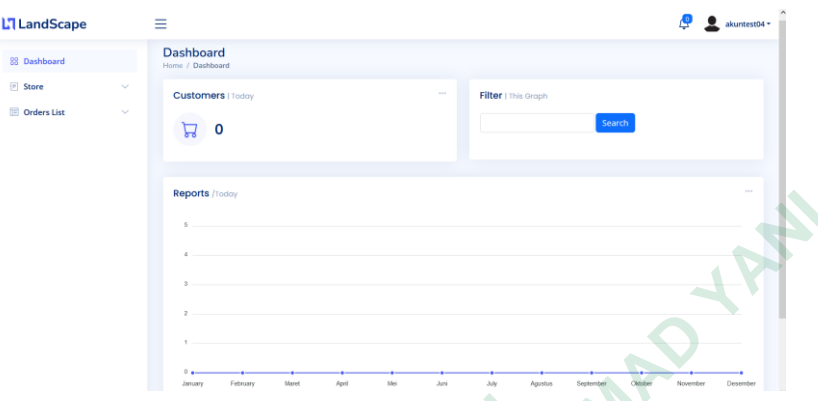

**Gambar 4.8** Implementasi Halaman Dashboard Pemilik Toko

### **4.2.9 Implementasi Halaman Pengaturan Toko**

Di Web Pemesanan Percetakan *Online* ini memiliki halaman untuk melakukan pengisian data lengkap toko dengan menekan tombol *Edit Store*. Seperti gambar 4.9.

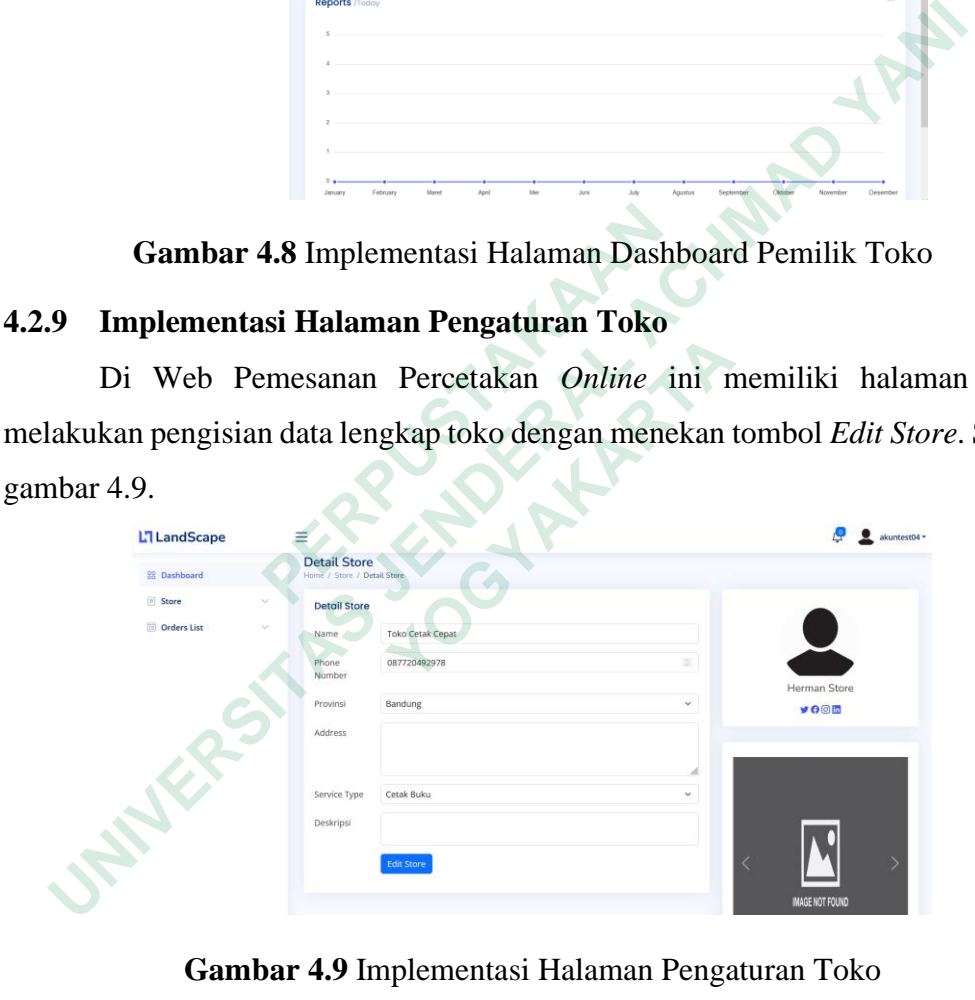

**Gambar 4.9** Implementasi Halaman Pengaturan Toko

Didalam halaman *Edit Store* ini akun pemilik toko dapat melakukan perubahan data toko yang terdiri dari nama, no telepon, foto profil, provinsi, alamat, jenis jasa, 3 foto pelengkap dan deskripsi toko. Untuk data toko ini akan tertampil di halaman *home page* pelanggan.

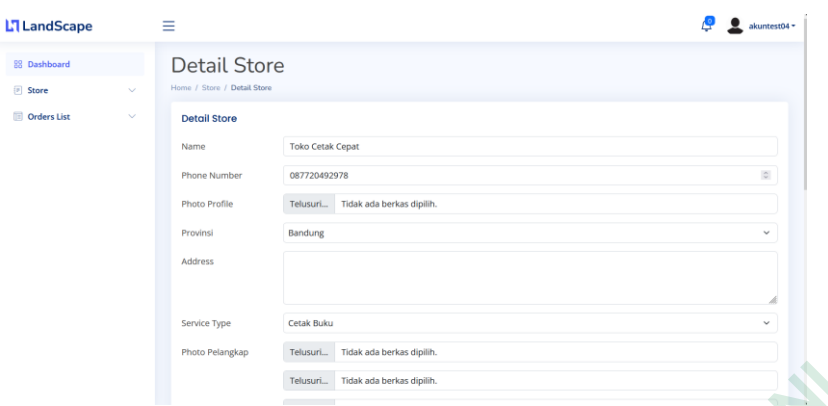

**Gambar 4.10** Implementasi Halaman Mengubah Data Toko

### *4.2.10* **Implementasi Halaman** *Order List*

Sistem Pemesanan Percetakan *Online* Berbasis Web ini memiliki menu untuk lihat dan memproses pesanan yang masuk. Seperti gambar 4.11 dan 4.12.

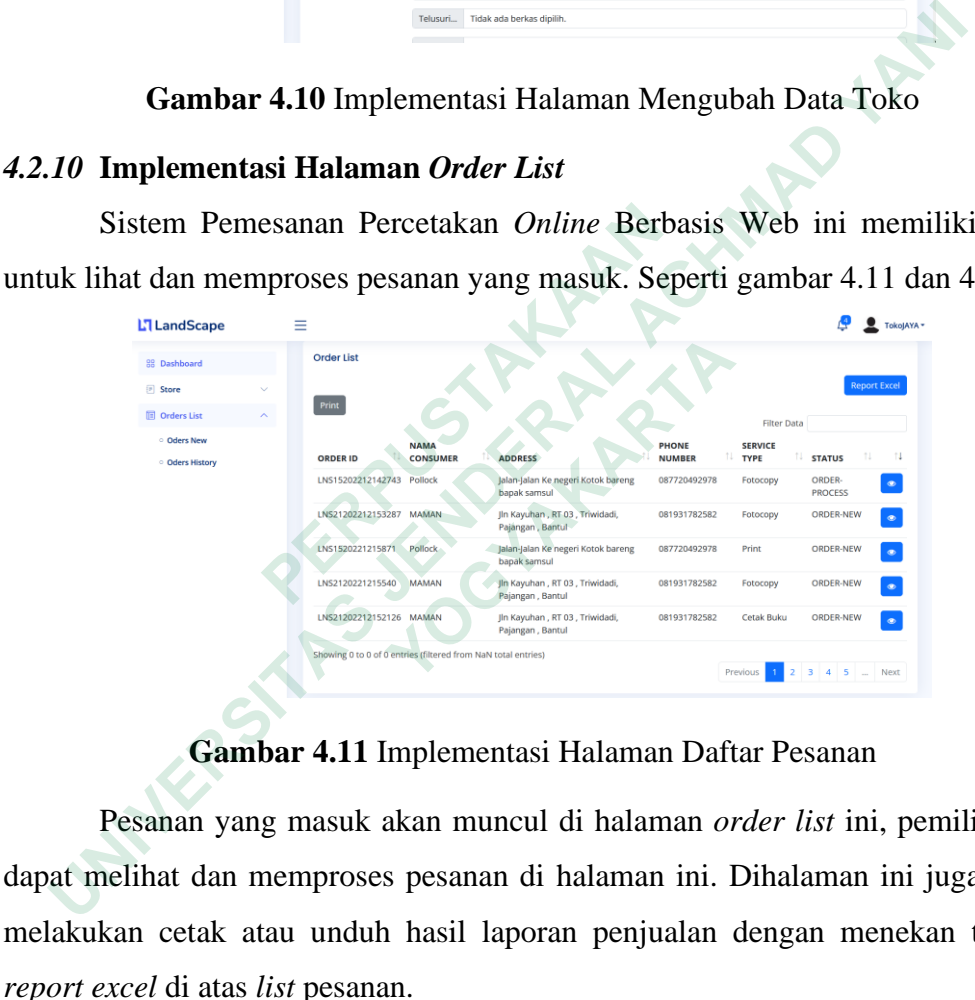

# **Gambar 4.11** Implementasi Halaman Daftar Pesanan

Pesanan yang masuk akan muncul di halaman *order list* ini, pemilik toko dapat melihat dan memproses pesanan di halaman ini. Dihalaman ini juga dapat melakukan cetak atau unduh hasil laporan penjualan dengan menekan tombol *report excel* di atas *list* pesanan.

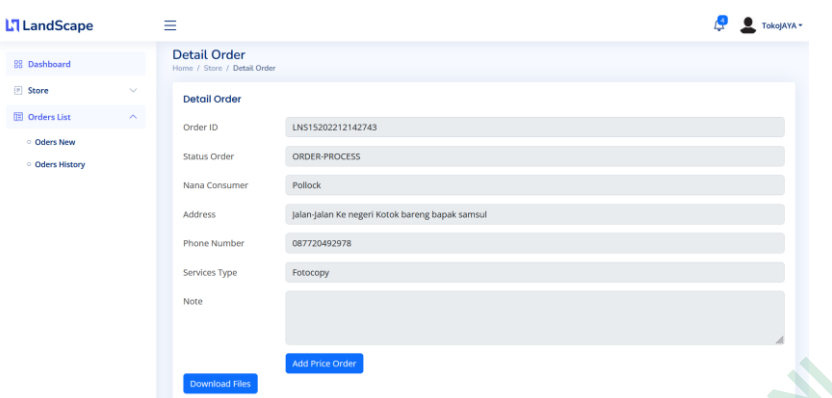

**Gambar 4.12** Implementasi Halaman Detail Pesanan

## **4.3 BASIS DATA**

Dalam pembuatan *system* ini di pelukan sebuah database yang akan digunakan untuk penyimpanan data. Database yang digunakan PostgreSQL. PostgreSQL sendiri terinstall dengan PgAdmin. Alat untuk mengakses database tersebut menggunakan DBreaver sehingga dengan mudah untuk mengakses database tersebut. Gambar aplikasi DBreaver seperti gambar 4.13.

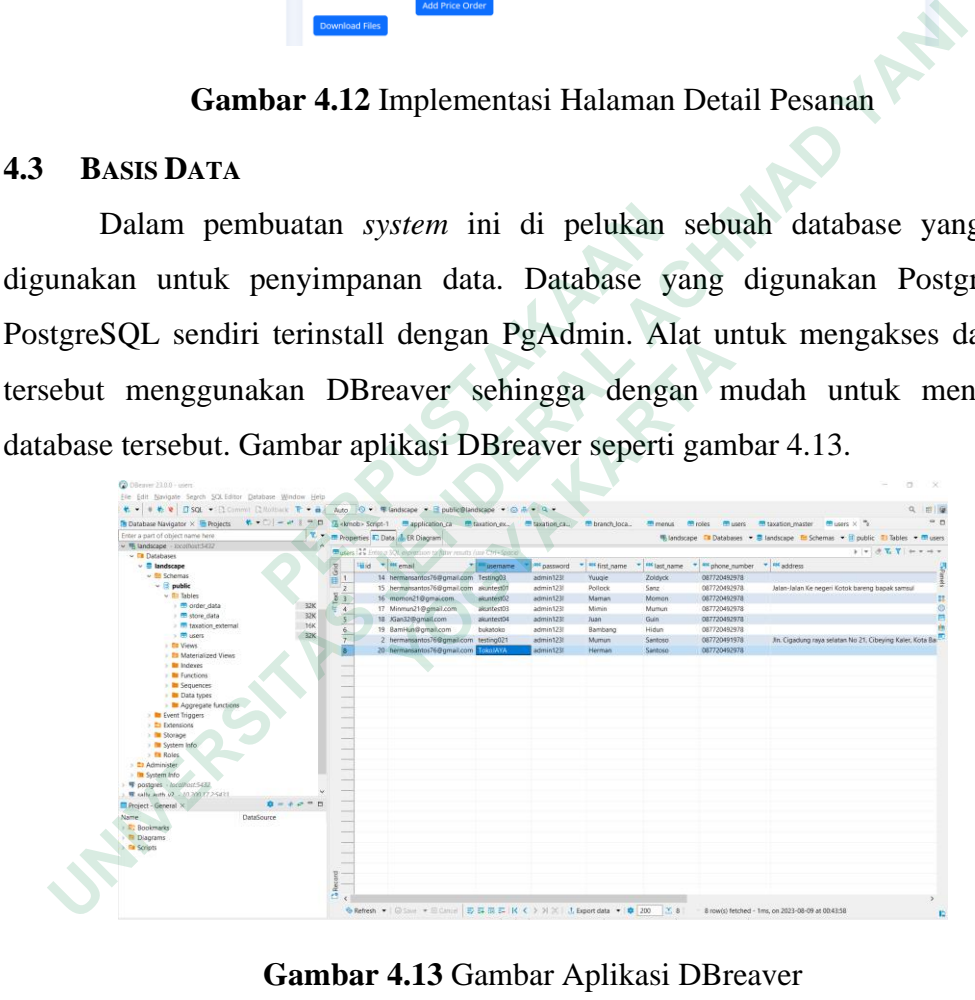

**Gambar 4.13** Gambar Aplikasi DBreaver

## **4.3.1 Tabel Users**

Tabel *users* ini menyimpan data-data *users* mulai dari pelanggan dan pemilik toko. Tabel *users* memiliki id sebagai PK. Tabel *users* seperti tabel 4.1.

| N <sub>0</sub>                                                                   | <b>Nama Column</b>                         | <b>Type Data</b> | <b>Identify</b> |  |  |
|----------------------------------------------------------------------------------|--------------------------------------------|------------------|-----------------|--|--|
| $\mathbf{1}$                                                                     | id                                         | Int <sub>4</sub> | Primary Key     |  |  |
| $\overline{2}$                                                                   | email                                      | Varchar $(100)$  |                 |  |  |
| 3                                                                                | username                                   | Varchar $(50)$   |                 |  |  |
| $\overline{4}$                                                                   | password                                   | Varchar $(100)$  |                 |  |  |
| 5                                                                                | first_name                                 | Varchar $(100)$  |                 |  |  |
| 6                                                                                | last name                                  | Varchar $(100)$  |                 |  |  |
| $\overline{7}$                                                                   | phone_number                               | Varchar $(20)$   |                 |  |  |
| 8                                                                                | address                                    | Varchar $(255)$  |                 |  |  |
| 9                                                                                | avatar                                     | Varchar $(255)$  |                 |  |  |
| 10                                                                               | last_login                                 | Timestamp        |                 |  |  |
| 11                                                                               | role_id                                    | Varchar $(10)$   |                 |  |  |
| 12                                                                               | created_by                                 | Int <sub>4</sub> |                 |  |  |
| 13                                                                               | created_at                                 | Timestamp        |                 |  |  |
| 14                                                                               | update_at                                  | Timestamp        |                 |  |  |
| 15                                                                               | delete_at                                  | Timestamp        |                 |  |  |
|                                                                                  |                                            |                  |                 |  |  |
| 4.3.2                                                                            | <b>Tabel Store Data</b>                    |                  |                 |  |  |
| Tabel ini digunakan untuk menyimpan data-data toko mulai dari nama               |                                            |                  |                 |  |  |
| sampai deskripsi toko. Tabel store data memiliki id sebagai PK. Tabel store data |                                            |                  |                 |  |  |
| seperti tabel 4.2.                                                               |                                            |                  |                 |  |  |
|                                                                                  | <b>Tahle 4.2</b> Database tahel store data |                  |                 |  |  |

**Table 4.1** *Database* tabel *users*

# **4.3.2 Tabel Store Data**

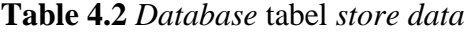

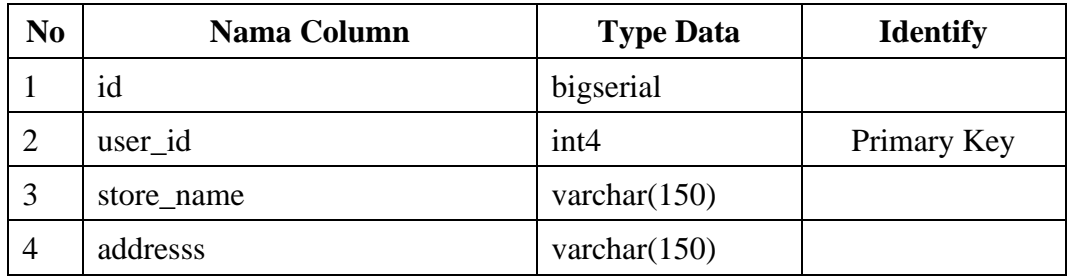

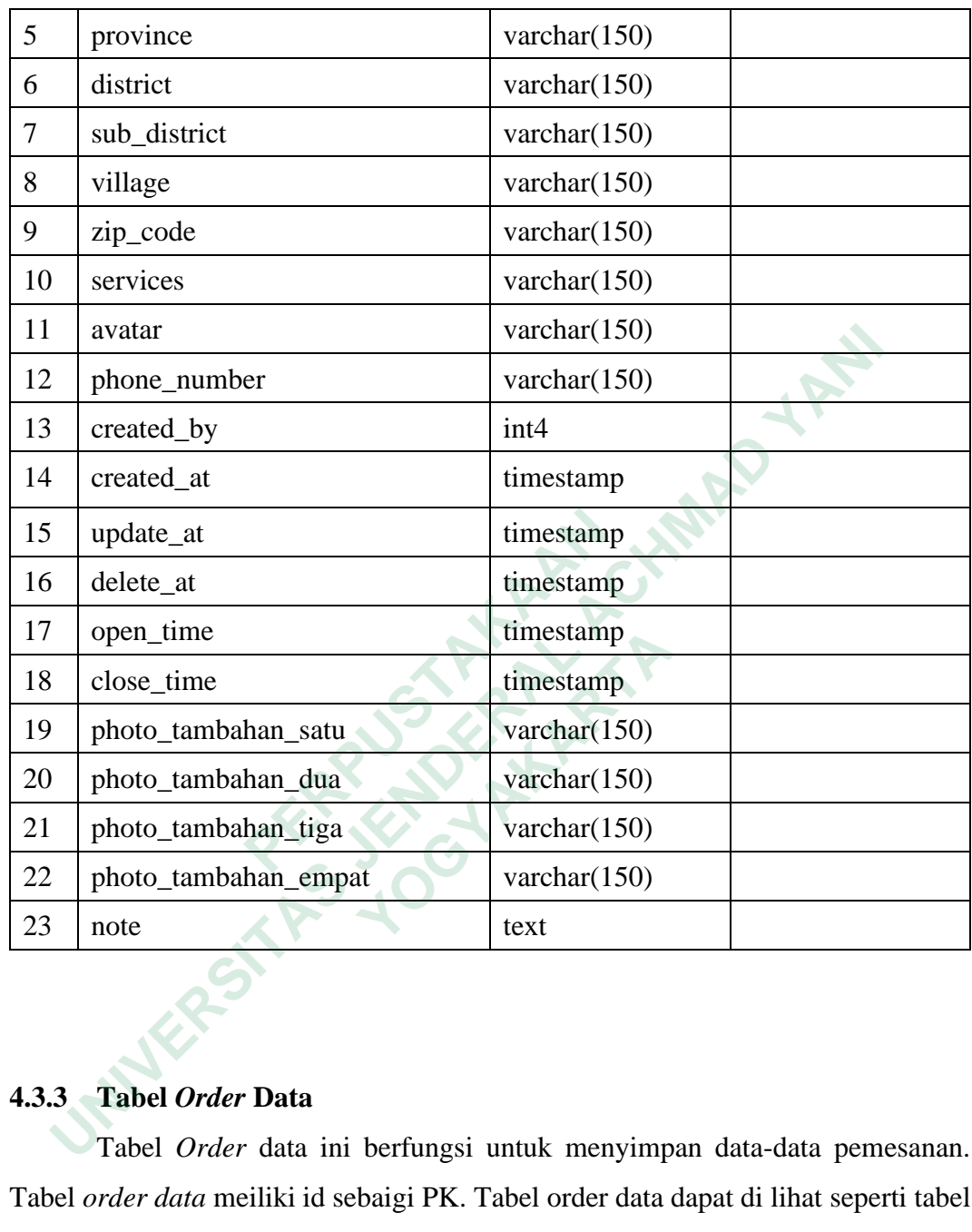

# **4.3.3 Tabel** *Order* **Data**

Tabel *Order* data ini berfungsi untuk menyimpan data-data pemesanan. Tabel *order data* meiliki id sebaigi PK. Tabel order data dapat di lihat seperti tabel 4.3.

| N <sub>0</sub> | Nama Column  | <b>Type Data</b> | <b>Identify</b> |
|----------------|--------------|------------------|-----------------|
|                | id           | bigserial        | Primary Key     |
|                | order_status | varchar $(150)$  |                 |
| $\mathbf{r}$   | user_id      | int4             | Foreign Key     |

**Table 4.3** *Database* tabel *order data*

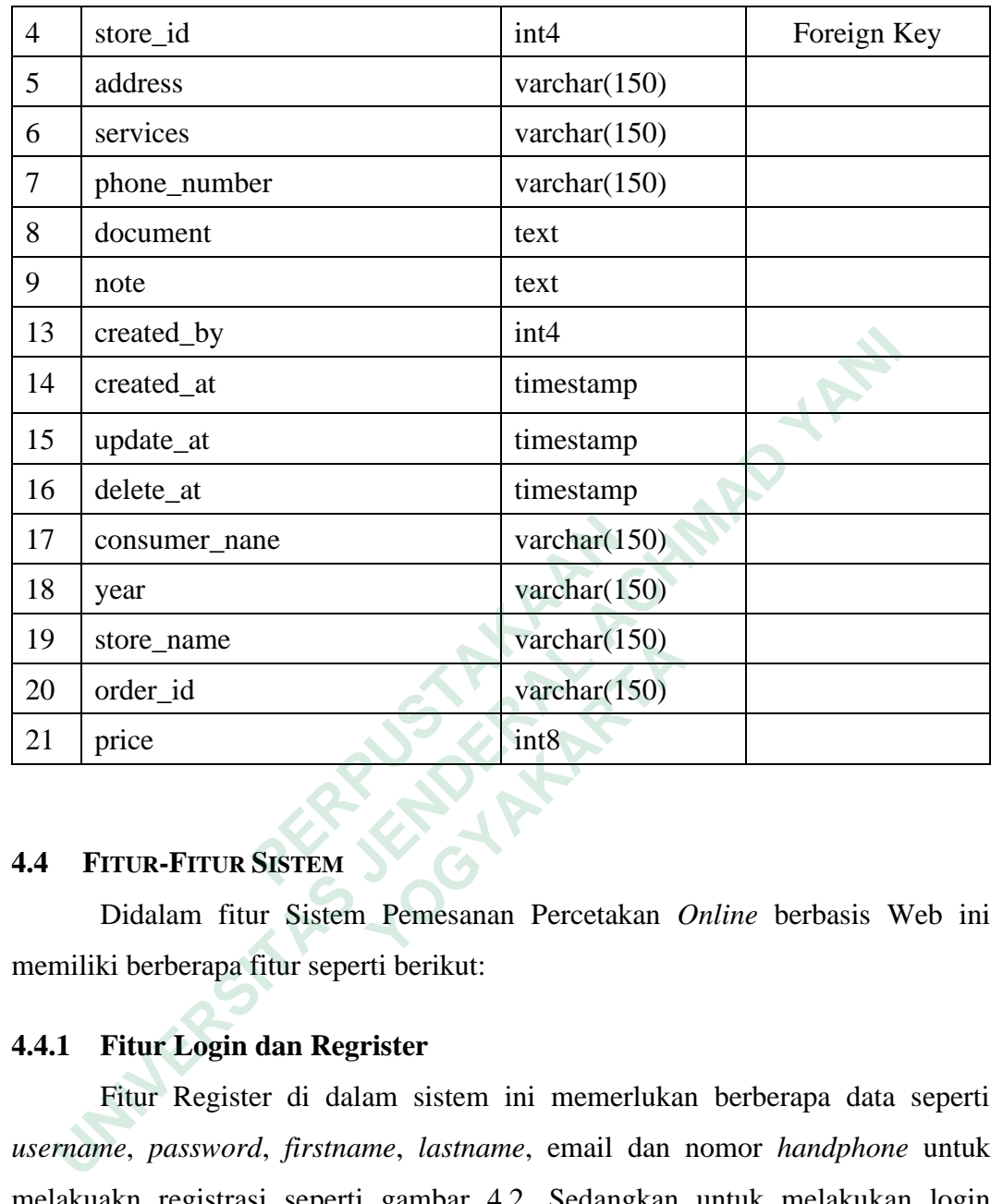

## **4.4 FITUR-FITUR SISTEM**

Didalam fitur Sistem Pemesanan Percetakan *Online* berbasis Web ini memiliki berberapa fitur seperti berikut:

# **4.4.1 Fitur Login dan Regrister**

Fitur Register di dalam sistem ini memerlukan berberapa data seperti *username*, *password*, *firstname*, *lastname*, email dan nomor *handphone* untuk melakuakn registrasi seperti gambar 4.2. Sedangkan untuk melakukan login memerlukan data *username* dan *password*. Halaman login dapat di lihat di gambar 4.1. Ketika *user* login dengan akun baru di url dashboard toko maka akan di lempar ke halaman membuat toko. Halaman awal pembuatan toko ketika login dengan *user* baru dapat di lihat seperti gambar 4.7. Varchar(150)<br>
Didalam fitur Sistem Pemesanan Percetakan C<br>
Lidalam fitur Sistem Pemesanan Percetakan C<br>
Externa Sistem Pemesanan Percetakan C<br>
Externa Sistem Pemesanan Percetakan C<br>
Fitur Login dan Regrister<br>
Fitur Registe

## **4.4.2 Fitur Monitoring Pesanan**

Fitur ini digunakan oleh *user* pemilik toko untuk melihat banyak nya pesanan dalam satu bulan maupun tahunan. Dapat digunakan juga untuk analisa penjualan. *Dashboard* ini dapat dilihat di gambar 4.8.

### **4.4.3 Fitur Unduh Excel/Laporan Penjualan**

Fitur unduh laporan penjualan ini dapat di akses di dalam dashboard toko, laporan penjualan ini akan berbentuk excel yang di dalamnya terdapat data pemesanan. Data ini dapat digunakan sebagai dokumentasi toko untuk disimpan dalam bentuk *soft file* maupun dalam bentuk hard file. Gambar fitur unduh ini dapat dilihat di gambar 4.14 dan 4.15.

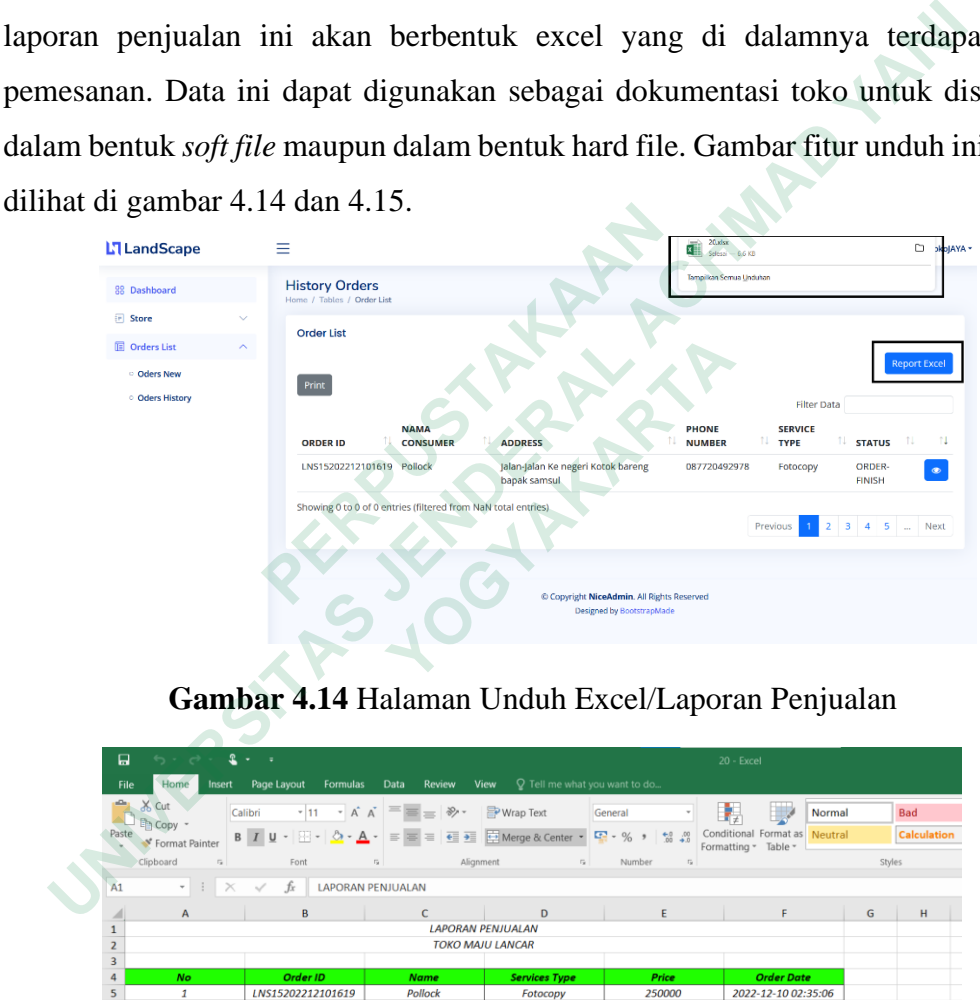

## **Gambar 4.14** Halaman Unduh Excel/Laporan Penjualan

| 口              | $5 - 6 -$                               | $2 + 1$                                |                                            |                                       |                                      | 20 - Excel                                               |        |                    |
|----------------|-----------------------------------------|----------------------------------------|--------------------------------------------|---------------------------------------|--------------------------------------|----------------------------------------------------------|--------|--------------------|
| File           | Home<br>Insert                          | Page Layout<br>Formulas                | Data<br>Review                             | Q Tell me what you want to do<br>View |                                      |                                                          |        |                    |
| Ŷ.             | 8 Cut                                   | Calibri                                | $\cdot$ 11 $\cdot$ A A $\equiv \equiv \gg$ | Wrap Text                             | General<br>$\boldsymbol{\mathrm{v}}$ | <b>The Second Second</b><br>Normal                       |        | <b>Bad</b>         |
| Paste          | <sup>E</sup> n Copy -<br>Format Painter | $B$ $I$<br>$U - \Box - \Diamond - A -$ | $\equiv$                                   |                                       | $\frac{60}{100}$ $\frac{100}{100}$   | Conditional Format as<br>Neutral<br>Formatting v Table v |        | <b>Calculation</b> |
|                | Clipboard<br>$\Gamma_{\mathcal{R}}$     | Font                                   | Alignment<br>$\Gamma_{\rm M}^{\rm o}$      | $\mathbb{F}_p$                        | Number<br>$\Gamma_{\rm M}$           |                                                          | Styles |                    |
| A1             | $+$ $+$<br>$\times$                     | fx<br>$\checkmark$                     | <b>LAPORAN PENJUALAN</b>                   |                                       |                                      |                                                          |        |                    |
|                | $\overline{A}$                          | $\mathbf{B}$                           | C                                          | $\mathbf{D}$                          | E                                    | F                                                        | G      | H                  |
| $\mathbf 1$    |                                         |                                        | <b>LAPORAN PENJUALAN</b>                   |                                       |                                      |                                                          |        |                    |
| $\overline{2}$ |                                         |                                        | <b>TOKO MAJU LANCAR</b>                    |                                       |                                      |                                                          |        |                    |
| $\overline{3}$ |                                         |                                        |                                            |                                       |                                      |                                                          |        |                    |
| 4              | <b>No</b>                               | Order ID                               | Name                                       | <b>Services Type</b>                  | Price                                | <b>Order Date</b>                                        |        |                    |
| 5              | $\mathbf{1}$                            | LNS15202212101619                      | Pollock                                    | Fotocopy                              | 250000                               | 2022-12-10 02:35:06                                      |        |                    |
| 6              |                                         |                                        |                                            |                                       |                                      |                                                          |        |                    |
| $\overline{7}$ |                                         |                                        |                                            |                                       |                                      |                                                          |        |                    |
| 8              |                                         |                                        |                                            |                                       |                                      |                                                          |        |                    |
| $\overline{9}$ |                                         |                                        |                                            |                                       |                                      |                                                          |        |                    |
| 10             |                                         |                                        |                                            |                                       |                                      |                                                          |        |                    |
| 11             |                                         |                                        |                                            |                                       |                                      |                                                          |        |                    |
| 12             |                                         |                                        |                                            |                                       |                                      |                                                          |        |                    |
| 13             |                                         |                                        |                                            |                                       |                                      |                                                          |        |                    |
| 14             |                                         |                                        |                                            |                                       |                                      |                                                          |        |                    |
| 15             |                                         |                                        |                                            |                                       |                                      |                                                          |        |                    |
| 16             |                                         |                                        |                                            |                                       |                                      |                                                          |        |                    |
|                |                                         |                                        |                                            |                                       |                                      |                                                          |        |                    |

**Gambar 4.15** Gambar Hasil Unduh Excel/Laporan Penjualan

## **4.5 TAHAP PENGUJIAN**

Metode pengujian dilakukan menggunakan metode black box. Pengujian ini dilakukan berfokus pasa fungsional dari sistem. Sehingga dengan pengujian ini dapat mendefinisikan kumpulan kondisi input dan melakukan pengujian spesifikasi fungsional dari sistem. Hasil pengujian sistem dengan metode black box dapat dlihat pada table 4.4, 4.5 dan 4.6.

# **4.5.1 Pengujian Pelanggan**

Pengujian dari segi pelangan dengan username surty2505, seorang alumni mahasiswa Akutansi.

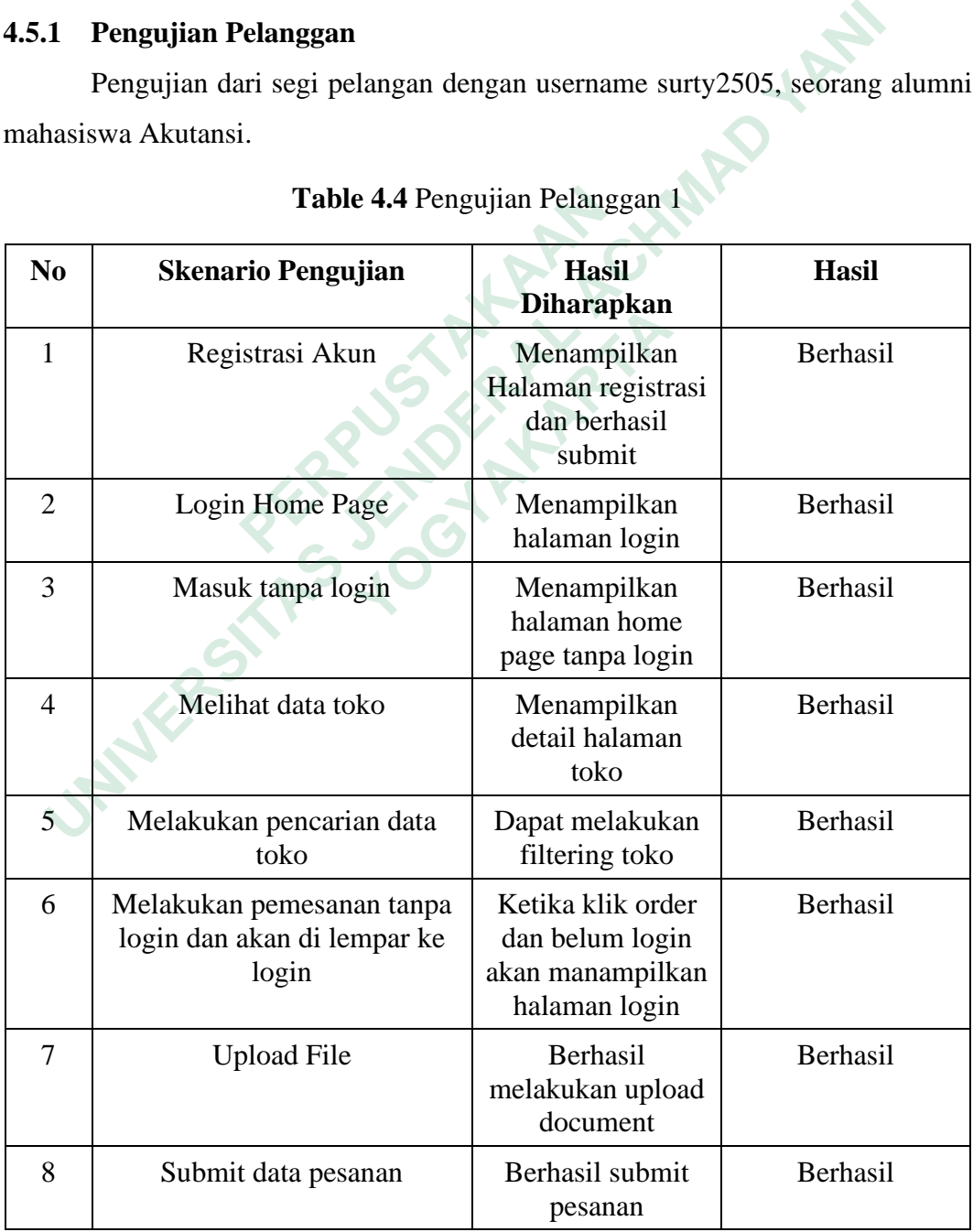

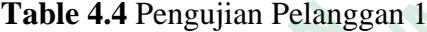

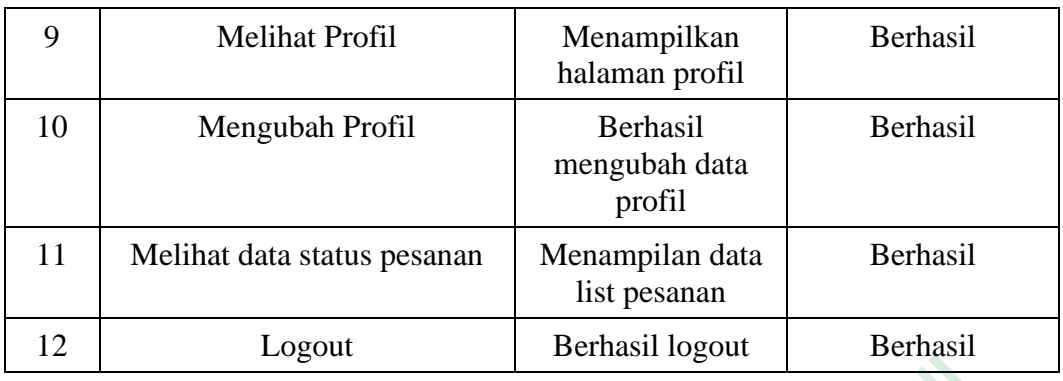

|                | Pengujian ke 2 pelanggan warga dengan username muhtarsari27, seorang    |                                                                           |                 |
|----------------|-------------------------------------------------------------------------|---------------------------------------------------------------------------|-----------------|
|                | warga yang sering melakukan percetakan untuk kebutuhan organisasi desa. |                                                                           |                 |
|                |                                                                         | Table 4.5 Pengujian Pelanggan 2                                           |                 |
| N <sub>0</sub> | <b>Skenario Pengujian</b>                                               | <b>Hasil</b><br><b>Diharapkan</b>                                         | <b>Hasil</b>    |
| $\mathbf{1}$   | Registrasi Akun                                                         | Menampilkan<br>Halaman registrasi<br>dan berhasil<br>submit               | <b>Berhasil</b> |
| $\overline{2}$ | <b>Login Home Page</b>                                                  | Menampilkan<br>halaman login                                              | Berhasil        |
| 3              | Masuk tanpa login                                                       | Menampilkan<br>halaman home<br>page tanpa login                           | Berhasil        |
| $\overline{4}$ | Melihat data toko                                                       | Menampilkan<br>detail halaman<br>toko                                     | <b>Berhasil</b> |
| $\hat{5}$      | Melakukan pencarian data<br>toko                                        | Dapat melakukan<br>filtering toko                                         | Berhasil        |
| 6              | Melakukan pemesanan tanpa<br>login dan akan di lempar ke<br>login       | Ketika klik order<br>dan belum login<br>akan manampilkan<br>halaman login | Berhasil        |
| $\overline{7}$ | <b>Upload File</b>                                                      | Berhasil<br>melakukan upload<br>document                                  | Berhasil        |
| 8              | Submit data pesanan                                                     | Berhasil submit<br>pesanan                                                | Berhasil        |

**Table 4.5** Pengujian Pelanggan 2

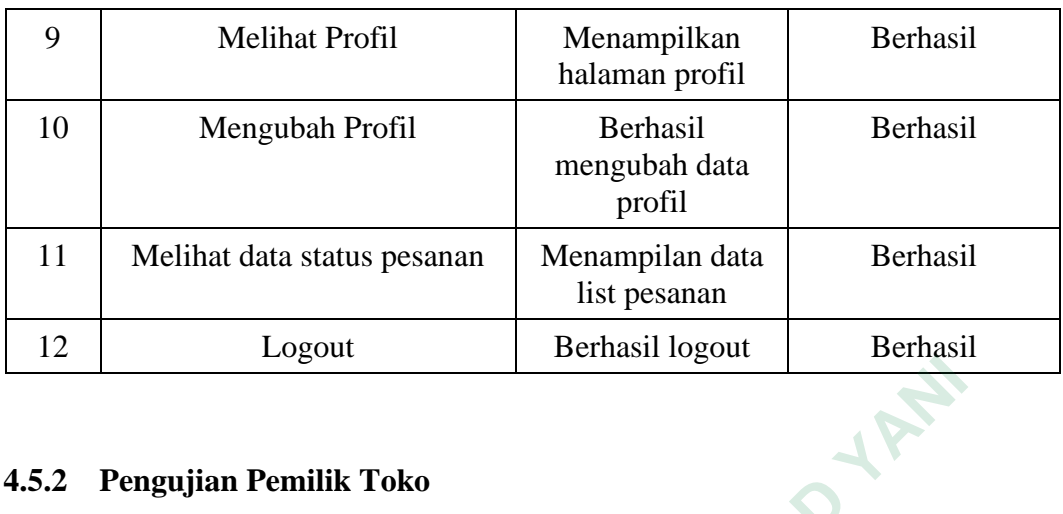

# **4.5.2 Pengujian Pemilik Toko**

| 4.5.2          | Pengujian Pemilik Toko<br>Pengujian dari sudut pemilik toko dengan username surnato45, seorang<br>pemilik toko klontong tetapi mempunyai bisnis fotocopy. |                                                               |              |
|----------------|----------------------------------------------------------------------------------------------------|---------------------------------------------------------------|--------------|
|                |                                                                                                    | Table 4.6 Pengujian Pemilik Toko                              |              |
| N <sub>0</sub> | <b>Skenario Pengujian</b>                                                                                                    | <b>Hasil</b> yang<br>diharapkan                               | <b>Hasil</b> |
| $\mathbf{1}$   | Registrasi Akun                                                                                                    | Menampilkan<br>halaman registrasi<br>dan berhasil<br>submit   | Berhasil     |
| $\overline{2}$ | Login                                                                                                    | Menampilkan<br>halaman login dan<br>berhasil submit           | Berhasil     |
| 3              | <b>Membuat Toko</b>                                                                                                    | Menampilkan<br>halaman create<br>store dan berhasil<br>submit | Berhasil     |
| $\overline{4}$ | Ubah data toko                                                                                                    | Berhasil<br>mengubah data<br>toko                             | Berhasil     |
| 5              | Melihat Grafik data pesanan                                                                                                    | Menampilkan<br>grafik pesanan                                 | Berhasil     |
| 6              | Melihat list pesanan                                                                                                    | Menampilkan list<br>pesanan                                   | Berhasil     |
| 7              | Mengunduh file pesanan                                                                                                    | Button dapat di<br>klik dan berhasil                          | Berhasil     |

**Table 4.6** Pengujian Pemilik Toko

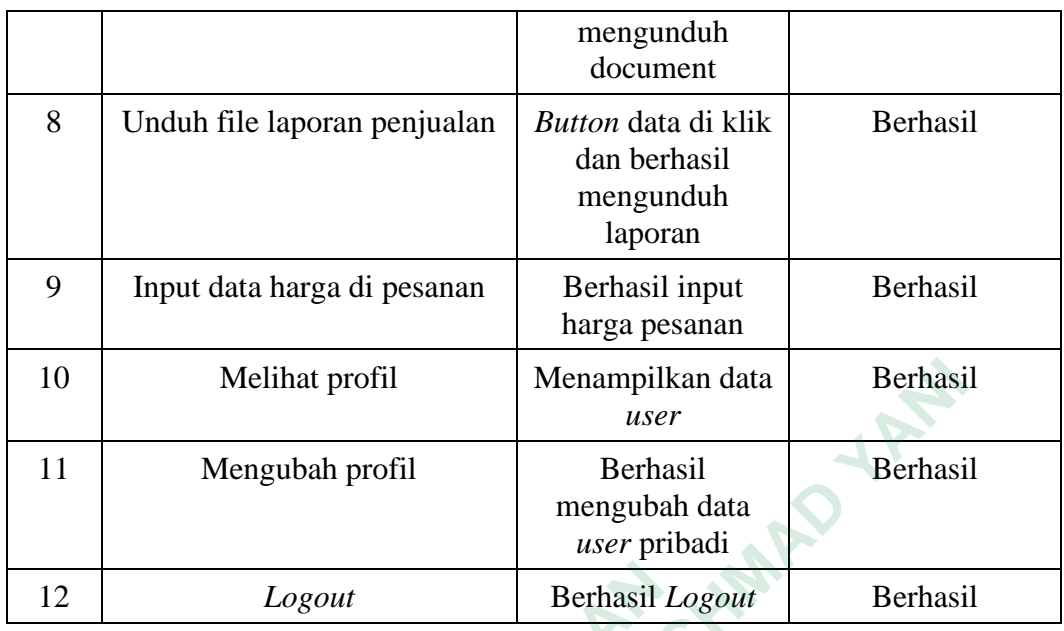

### **4.6 PEMBAHASAN**

Sistem yang dikembangkan ini berupa sistem yang berisikan informasi atau di sebut juga sistem informasi. Sistem in berbasis web yang memiliki berberapa komponen seperti halaman *dashboard* khusus pemilik percetakan dan halaman home page khusus pelanggan. Ketika pemilik percetakan melakukan proses registrasi dan pembuatan toko di dalam dashboard makan toko tersebut dapat d lihat oleh pelanggan melalui halaman home page. Didalam *home page* pelanggan juga dapat melakukan pencarian dan pemesanan untuk percetakan sehingga pelanggan tidak harus datang ke toko untuk melakukan percetakan. Manfaat yang tercapai sistem ini untuk mempermudah bisnis percetakan dalam melakukan pemasan, dapat mempermudah pelanggan dalam melakukan pemesanan tanpa harus tatap muka dan dapat menghemat waktu proses bagi pelanggan dalam memesan jasa.  **PERPUSTAKAAN** Mendel Menampilkan data Berhasil<br>
11 Mengubah profil Berhasil<br>
22 *Logout* Berhasil<br>
22 *Logout* Berhasil *Logout* Berhasil<br>
22 *Logout* Berhasil *Logout* Berhasil<br>
23 *Logout* Berhasil *Logout* Berhasil<br>
24 *Logout* Berha **EMBAHASAN**<br>
Sistem yang dikembangkan ini berupa sistem yang<br>
t juga sistem informasi. Sistem in berbasis web<br>
seperti halaman *dashboard* khusus pemilil<br>
yage khusus pelanggan. Ketika pemilik percet<br>
si dan pembuatan toko

#### **4.6.1 Hasil Use Case Sistem**

Proses pengembangan sistem dengan menggunakan sistem *agile* di mulai dari analisa atau indetinfikasi masalah dengan melihat dan menganalisa keadaankeadaan toko percetakan saat melakukan proses bisnis. Kemudian dibutuhkan perancangan desain menggunakan *UML* dalam bentuk *DFD* dan *ERD*.

| N <sub>o</sub> | User                                                                         | Deskripsi                                                                                                    |  |
|----------------|------------------------------------------------------------------------------|----------------------------------------------------------------------------------------------------|--|
| $\mathbf{1}$   | Pemilik<br>toko<br>dapat<br>melakukan registrasi akun                        | Sistem akan mengecek apakah username<br>sudah ada didalam database. Kemudian<br>sistem akan menyimpan data users kedalam<br>database. Jika valid maka users akan masuk<br>ke halaman login           |  |
| $\overline{2}$ | Pemilik toko melakukan<br>login                                              | Sistem akan mengecek apakah data yang<br>dimasukan valid, jika valid user akan masuk<br>ke halaman create store jika belum memiliki<br>data toko, jika sudah users akan masuk<br>kehalaman dashboard |  |
| 3              | Pemilik toko<br>melakukan<br>create store                                    | Sistem akan mengecekan apakah data yang di<br>masukan sudah sesuai dengan kebutuhkan<br>sistem jika sudah maka akan masuk ke dalam<br>halaman dashboard                                              |  |
| $\overline{4}$ | Pemilik<br>toko<br>dapat<br>mengubah data toko                               | Sistem akan mengupdate<br>data<br>data<br>perubahan kedalam database.                                                                                                    |  |
| 5              | Pemilik toko dapat melihat<br>list pesanan                                   | <b>Sistem</b><br>akan<br>menampilan<br>datatable,<br>kemudian pemilik toko dapat mengolah data<br>pesanan                                                                                            |  |
| 6              | Pemilik toko dapat melihat<br>grafik penjualan                               | Sistem akan menampilan data grafik di<br>halaman dashboard, pemilik toko dapat<br>melakukan filter grafik dengan menggunakan<br>tahun.                                                               |  |
| $\overline{7}$ | Pemilik<br>toko<br>dapat<br>melakukan<br>unduh<br>hasil<br>laporan penjualan | Sistem memiliki tombol report excel di menu<br>list pesanan yang dapat digunakan untuk<br>mengunduh file excel hasil laporan penjualan                                                               |  |
| 8              | Pemilik toko dapat melihat<br>profil                                         | Sistem akan menampilkan data users pemilik<br>toko                                                                                                    |  |
| 9              | Pemilik<br>toko<br>dapat<br>pribadi<br>mengubah<br>data<br>akun              | Sistem akan mengupdate data – data yang<br>diubah ke dalam <i>database</i>                                                                                                    |  |

**Table 4.7** Deskripsi Usecase User Pemilik Toko

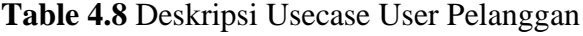

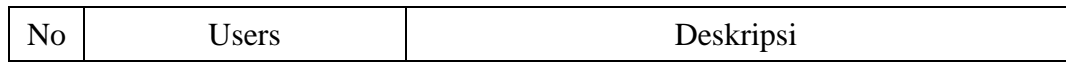

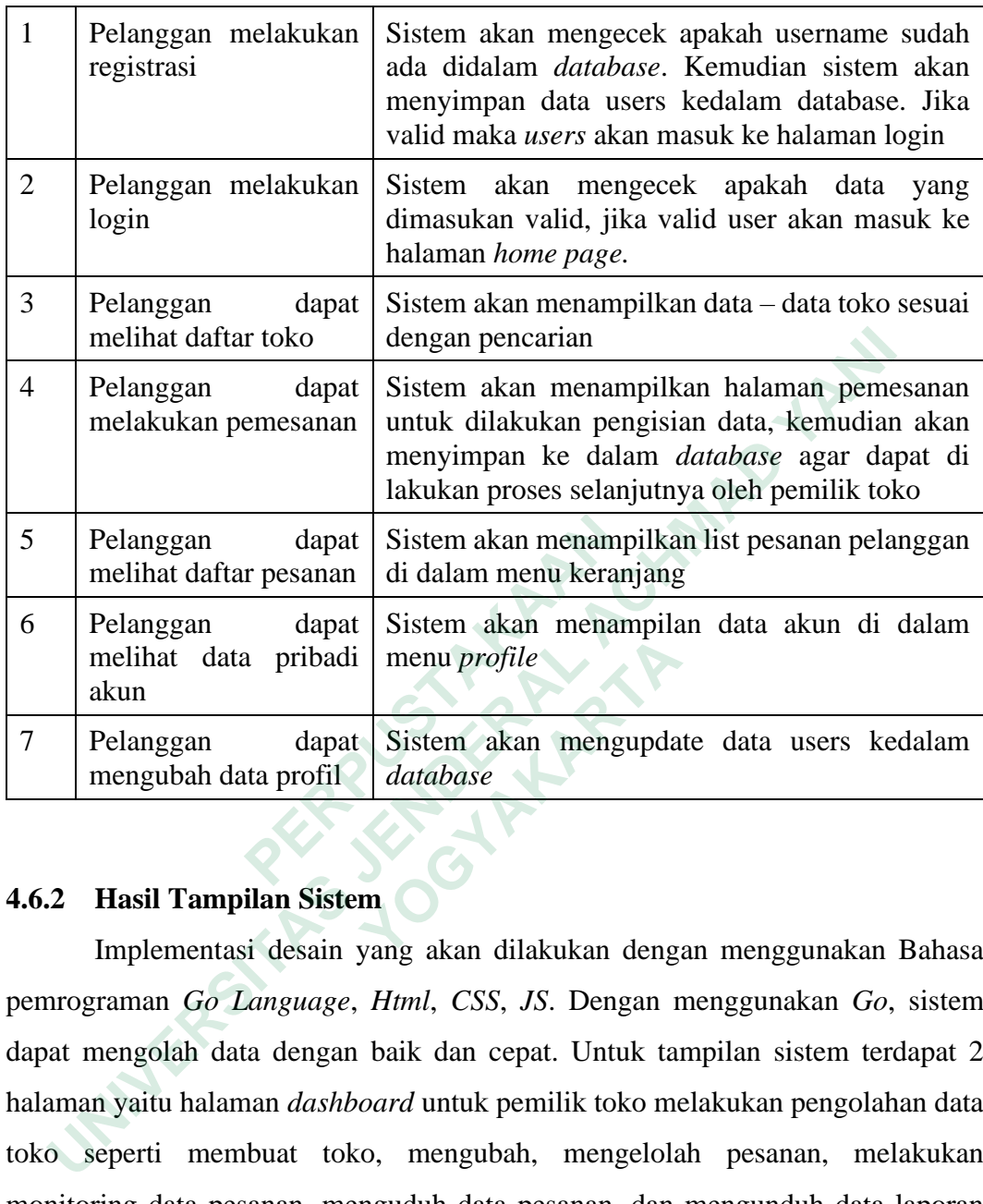

### **4.6.2 Hasil Tampilan Sistem**

Implementasi desain yang akan dilakukan dengan menggunakan Bahasa pemrograman *Go Language*, *Html*, *CSS*, *JS*. Dengan menggunakan *Go*, sistem dapat mengolah data dengan baik dan cepat. Untuk tampilan sistem terdapat 2 halaman yaitu halaman *dashboard* untuk pemilik toko melakukan pengolahan data toko seperti membuat toko, mengubah, mengelolah pesanan, melakukan monitoring data pesanan, menguduh data pesanan, dan mengunduh data laporan penjualan. Tampilan kedua yaitu tampilan *home page* untuk pelanggan yang dapat digunakan untuk melakukan pencarian toko berdasarkan daerah dan nama jasa dan melakukan pemesanan. Hasil tampilan dapat dilihat di gambar 4.16 dan 4.17. melihat data pribadi menu *profile*<br> **Elanggan** dapat Sistem akan mengupda<br> **Hasil Tampilan Sistem**<br> **Hasil Tampilan Sistem**<br> **IMALE DEVALUE DEVALUE DEVALUE DEVALUE DEVALUE DEVALUE DEVALUE DEVALUE DEVALUE DEVALUE DEVALUE D** 

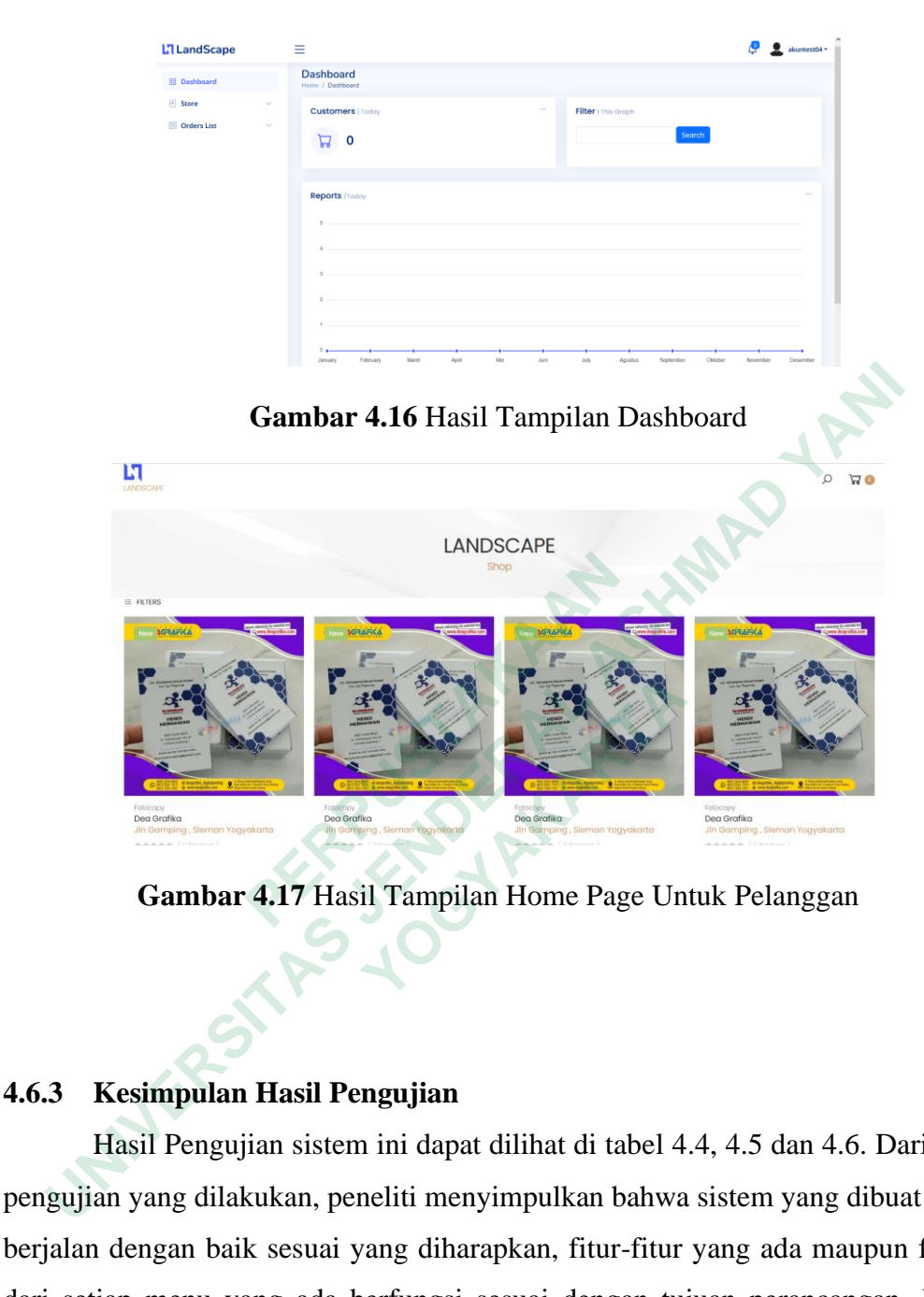

**Gambar 4.17** Hasil Tampilan Home Page Untuk Pelanggan

# **4.6.3 Kesimpulan Hasil Pengujian**

Hasil Pengujian sistem ini dapat dilihat di tabel 4.4, 4.5 dan 4.6. Dari hasil pengujian yang dilakukan, peneliti menyimpulkan bahwa sistem yang dibuat dapat berjalan dengan baik sesuai yang diharapkan, fitur-fitur yang ada maupun fungsi dari setiap menu yang ada berfungsi sesuai dengan tujuan perancangan. Dapat disimpulkan dari tabel di bawah ini:

**Table 4.9** Kesimpulan hasil pengujian user pemilik toko

| No | Fitur yang di Uji | <b>Hasil</b> |
|----|-------------------|--------------|
|    | Registrasi Akun   | Berhasil     |
|    | Login             | Berhasil     |

| 3  | Membuat Toko                 | <b>Berhasil</b> |
|----|------------------------------|-----------------|
| 4  | Uhah data toko               | <b>Berhasil</b> |
| 5  | Melihat Grafik data pesanan  | <b>Berhasil</b> |
| 6  | Melihat list pesanan         | <b>Berhasil</b> |
| 7  | Mengunduh file pesanan       | <b>Berhasil</b> |
| 8  | Unduh file laporan penjualan | <b>Berhasil</b> |
| 9  | Input data harga di pesanan  | <b>Berhasil</b> |
| 10 | Melihat profil               | <b>Berhasil</b> |
| 11 | Mengubah profil              | <b>Berhasil</b> |
| 12 | Logout                       | Berhasil        |

**Table 4.10** Kesimpulan hasil pengujian user pelanggan

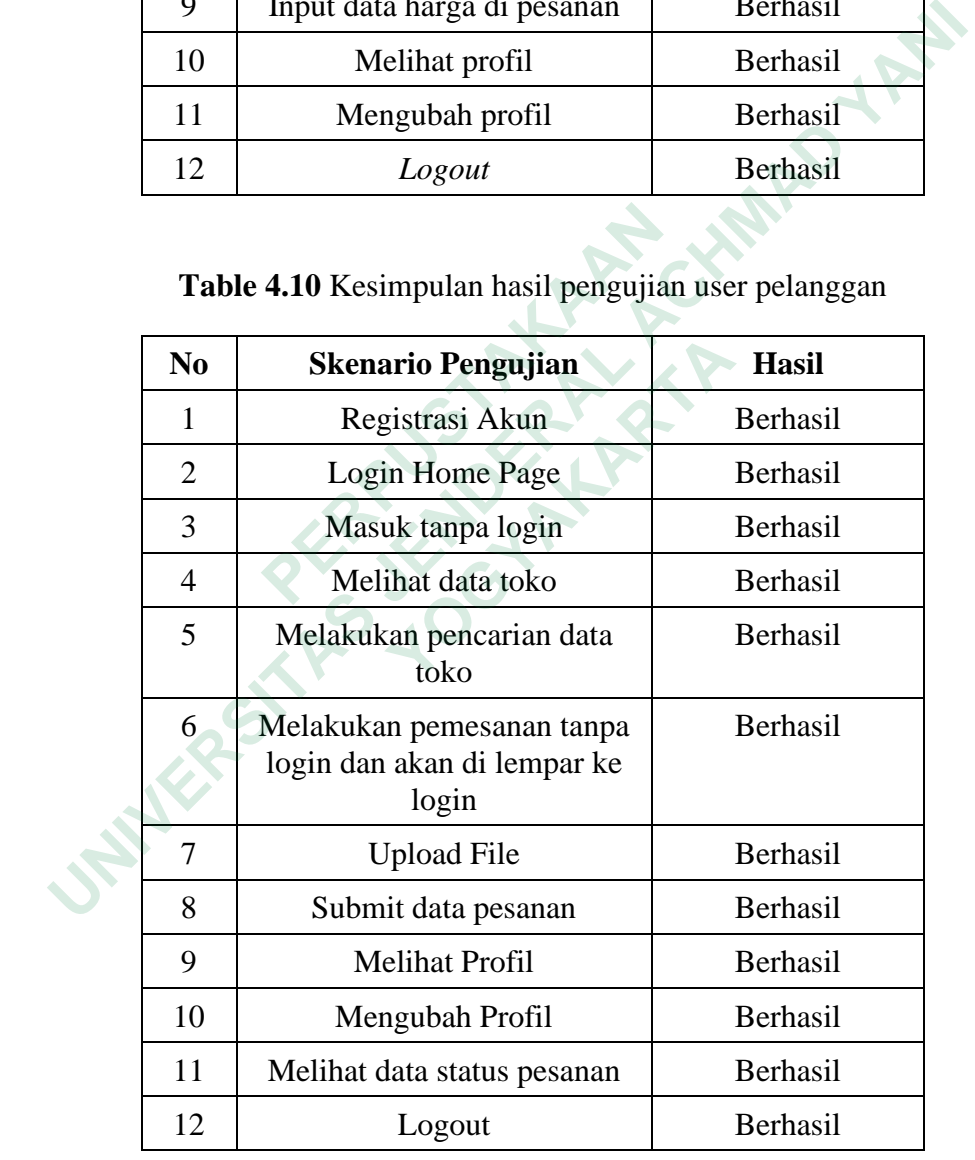

Sistem ini masih akan menggunakan *server local* untuk dapat di jalankan karena sistem ini masih belum dapat di lakukan *deployment* ke dalam *hosting.*

#### **4.6.4 Keterbatasan**

Keterbatan Sistem ini adalah kemampuan untuk melakukan traking lokasi menggunakan maps/GPS karena belum menerapkan fitur *geolocation* sehingga alamat toko hanya dapat dilihat saya seperti teks. Selain itu fitur pembayaan *online* juga belum dapat di implementasi karena harus integrasi dengan pihak ke tiga. Kemudian untuk notifikasi secara realtime juga belum dapat di implementasi karena kekurangan *resource* untuk melakukan riset dan implementasi. Keterbatan lain nya sistem ini belum dapat dilakukan *deploy* ke *hosting* dan tidak memiliki admin *dashboard* untuk mengelolah data *users*.

**INSURANG TAKARANG ARAWAY A EXAMPLE DERAL ACHARA SERIES DERAL ACHARA SERIES DERAL ACHARA SERIES DERAL ACHARA SERIES DERAL ACHARA SERIES DERAL ACHARA SERIES DERAL ACHARA SERIES DERAL ACHARA SERIES DERAL ACHARA SERIES DERAL ACHARA SERIES DERAL ACHARA WERE OF THE PLANT**